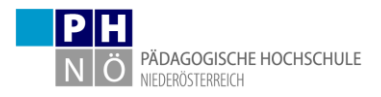

# **Erstellung eines Accounts für die Fortbildung**

Die Anmeldung erfolgt in vier Phasen:

- 1. Phase: Registrierung in PH-Online als Fortbildungsstudierende\*r
- 2. Phase: Bewerbung für folgendes Studium: Fortbildung
- 3. Phase: Einlösung des PINs als Studierende\*r der Fortbildung
- 4. Phase: Eintragung in die programmspezifische Funktion Lehrer\*in der Dienstauftragsverfahrensdatenbank **durch Ihre Schulleitung**

## **Phase 1: Zugang zu PH Online der PH NÖ**

- Wenn Sie über einen Zugang zu PH-Online der PH NÖ als Studierende\*r oder einen Basisaccount (Benutzername aus einer Buchstaben-Zahlenkombination) verfügen, können Sie mit Phase 2 fortsetzen.
- Wenn Sie über keinen aktiven Zugang zu PH-Online der PH NÖ verfügen, dann müssen Sie Phase 1 vollständig erledigen. Klicken Sie auf der Startseite von PH-Online (**online.ph-noe.ac.at**) auf "**hier registrieren**".
- Für weitere Informationen können Sie zur Durchführung von Phase 1 das Dokument unter folgendem Link verwenden:<https://link.ph-noe.ac.at/registrierung>

### **Phase 2: Bewerbung für das Studium der Fortbildung an der PH NÖ**

Folgende Unterlagen sollten Sie für die Bewerbung bereithalten:

- 1. Ihre Matrikelnummer
- 2. Ihre Sozialversicherungsnummer
- 3. Die Schulkennzahl Ihrer aktuellen Schule
- 4. Den Nachweis Ihres akademischen Grades falls vorhanden (Dokument als PDF)

Loggen Sie sich über Ihren Account (entweder als Studierende\*r der Ausbildung oder mit Ihrem Basisaccount) in PH-Online **an der PH NÖ** ein (online.ph-noe.ac.at)

Bewerben Sie sich für das Studium Fortbildung.

Wählen Sie das **Hochschulsemester** (abweichend von den Schulsemestern) aus, das am Tag Ihrer Bewerbung aktuell ist.

| Sommersemester: 01.03. bis **30.09.** | Wintersemester 01.10. bis 28.02. bzw. 29.02. |

Für weitere Informationen können Sie zur Durchführung von Phase 2 das Dokument unter folgendem Link verwenden:<https://link.ph-noe.ac.at/bewerbung>

### **Phase 3: PIN als Studierende\*r der Fortbildung einlösen**

Nach der Zuweisung des Fortbildungsstudiums erhalten Sie per Mail einen PIN. Lösen Sie diesen PIN ein und Sie erhalten einen Zugang als Fortbildungsstudierende\*r. Damit können Sie dann auf alle Services, die Sie als Studierende\*r der Fortbildung benötigen (z.B.: Anmeldung zu Lehrveranstaltungen, Teilnahmebestätigungen ausdrucken, …), zugreifen.

#### **Phase 4: Zuweisung der Funktion Lehrer\*in in der Dienstauftragsverfahrensdatenbank durch Ihre Schulleitung**

Nachdem Sie in Phase 3 Ihren PIN als Fortbildungsstudierende\*r eingelöst haben, informieren Sie Ihre Schulleitung, dass Sie nun in die Dienstauftragsverfahrensdatenbank in die programmspezifische Funktion Lehrer\*in an Ihrer Schule zugewiesen werden können. Bei dieser Zuordnung wird Ihre Sozialversicherungsnummer benötigt.

Bei Fragen wenden Sie sich an [support@ph-noe.ac.at](mailto:support@ph-noe.ac.at) (unbedingt Matrikelnummer angeben)!